## **BRITISH COUNCIL**

The Digital Library app, powered by MyLOFT, enables instant access to all our digital resources in one place - on any device and with a single log-on!

## Setting up your Digital Library account and logging in to the app

- Once your membership is activated, you will receive an email titled **'Welcome to the British Council Digital Library'**
- Click '**Set Password'** in the email and choose a password for your Digital Library account.
- Launch the web app and select **British Council** as your **institution**. Then click **'Sign into the British Council Digital Library'**
- On the next screen, select **Pakistan** from the **country dropdown** and log in with your email address and the password you just created.
- When you log in for the first time, follow the prompt to install the MyLOFT browser extension.

## Enjoy one-click access to these resources in the MyLOFT app

## eBooks, Audiobooks, Comics and Magazines by OverDrive

## Film, TV and Kids' Videos by Kanopy

### [LAUNCH THE DIGITAL](https://app.myloft.xyz/) LIBRARY WEB APP

- Click the resource you wish to access in the MyLOFT app. Find eBooks under **'Fiction'.** Search titles by keyword or browse by Subject or Collection.
- Select a title and click 'Borrow' and then 'Read/listen now in brows access instantly.
- Borrowed items are returned automatically after 7 days. To return an early, go to **'My Account'** and then **'Loans'**.
- You can also download Audiobooks to your computer to enjoy o
- First, download the **OverDrive app:**

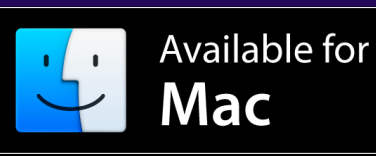

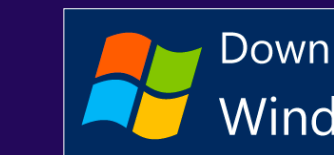

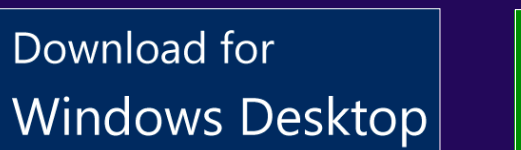

n Download for  $\overline{\mathbf{H}}$  Windows 8 & 10

- Once you've borrowed an audiobook, click 'Download MP3 Audiobo
- Open the OverDrive app whenever you would like to access to a dow title.

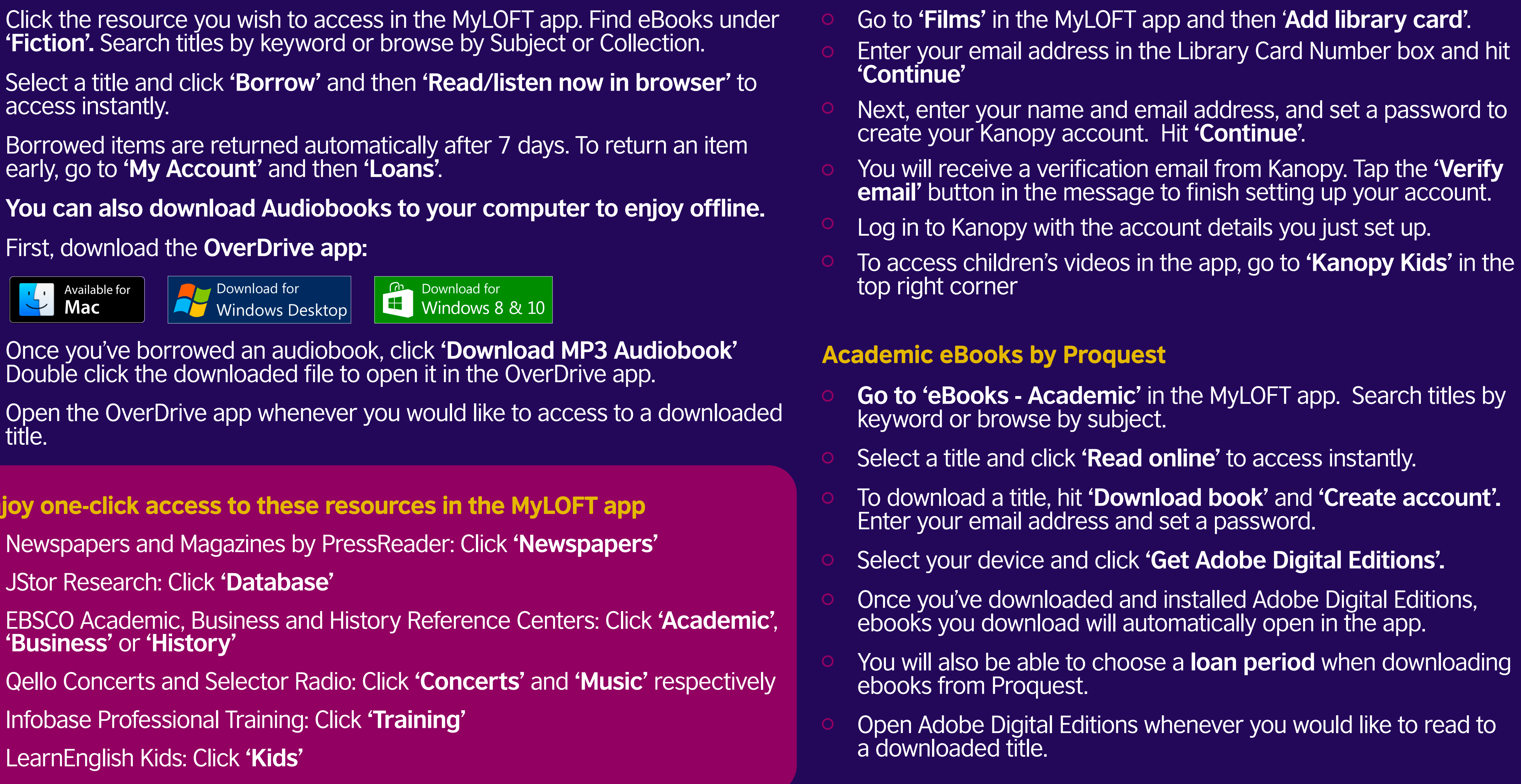

# [LIBRARY.BRITISHCOUNCIL.PK/DIGITAL-LIBRARY](https://library.britishcouncil.pk/digital-library) NEED SUPPORT? EMAIL LIBRARIES@BRITISHCOUNCIL.ORG.PK

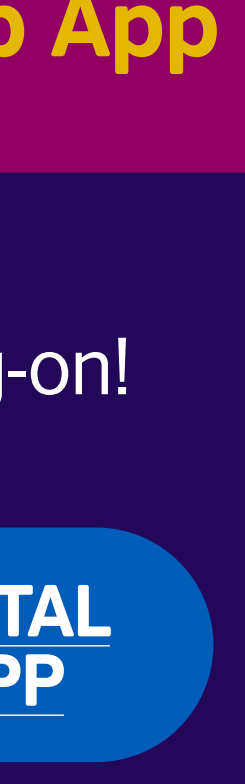

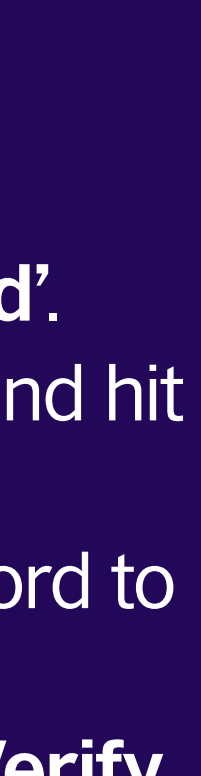

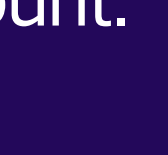

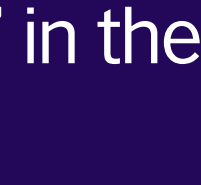

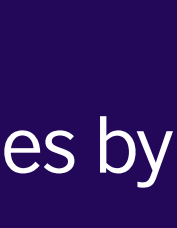

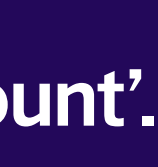

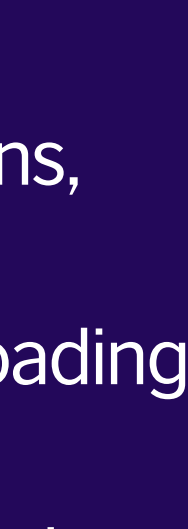

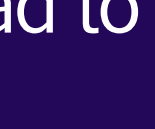

- Newspapers and Magazines by PressReader: Click **'Newspapers'**
- 
- EBSCO Academic, Business and History Reference Centers: Click **'Academic'**, **'Business'** or **'History'**
- **Qello Concerts and Selector Radio: Click 'Concerts' and 'Music' respectively**
- Infobase Professional Training: Click **'Training'**
- LearnEnglish Kids: Click **'Kids'**